# **La Joya ISD**

**Employee Portal** 

## **USER'S GUIDE**

*First time users please follow the step by step instructions to create an account.*

If assistance is needed please contact the following departments:

Payroll: 956-323-2070 – Check stub, days/hours worked Employee Benefits: 956-323-2680 - Insurance Benefits/Deductions Human Resources: 956-323-2600 – Salary Compensation, Education, Certification

## **Log in to: [https://esp.lajoyaisd.com](https://esp.lajoyaisd.com/)**

### **Click on Create an account**

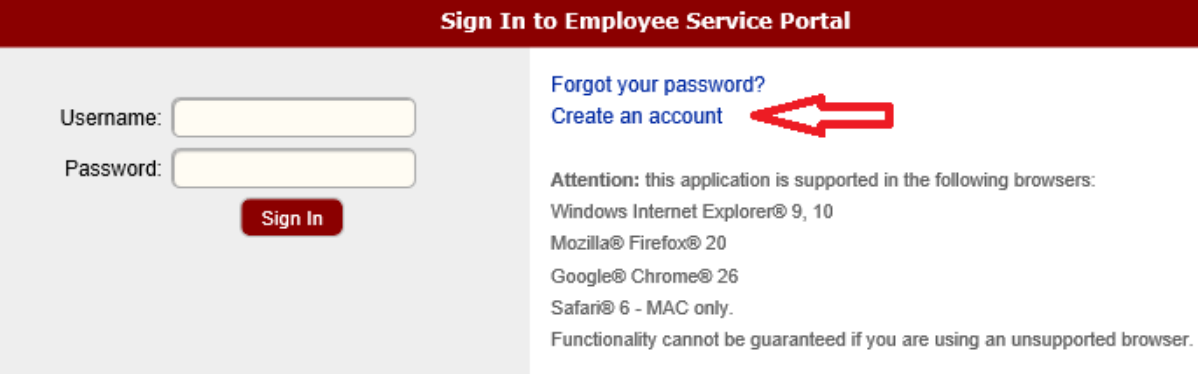

### **Fill in all information required**

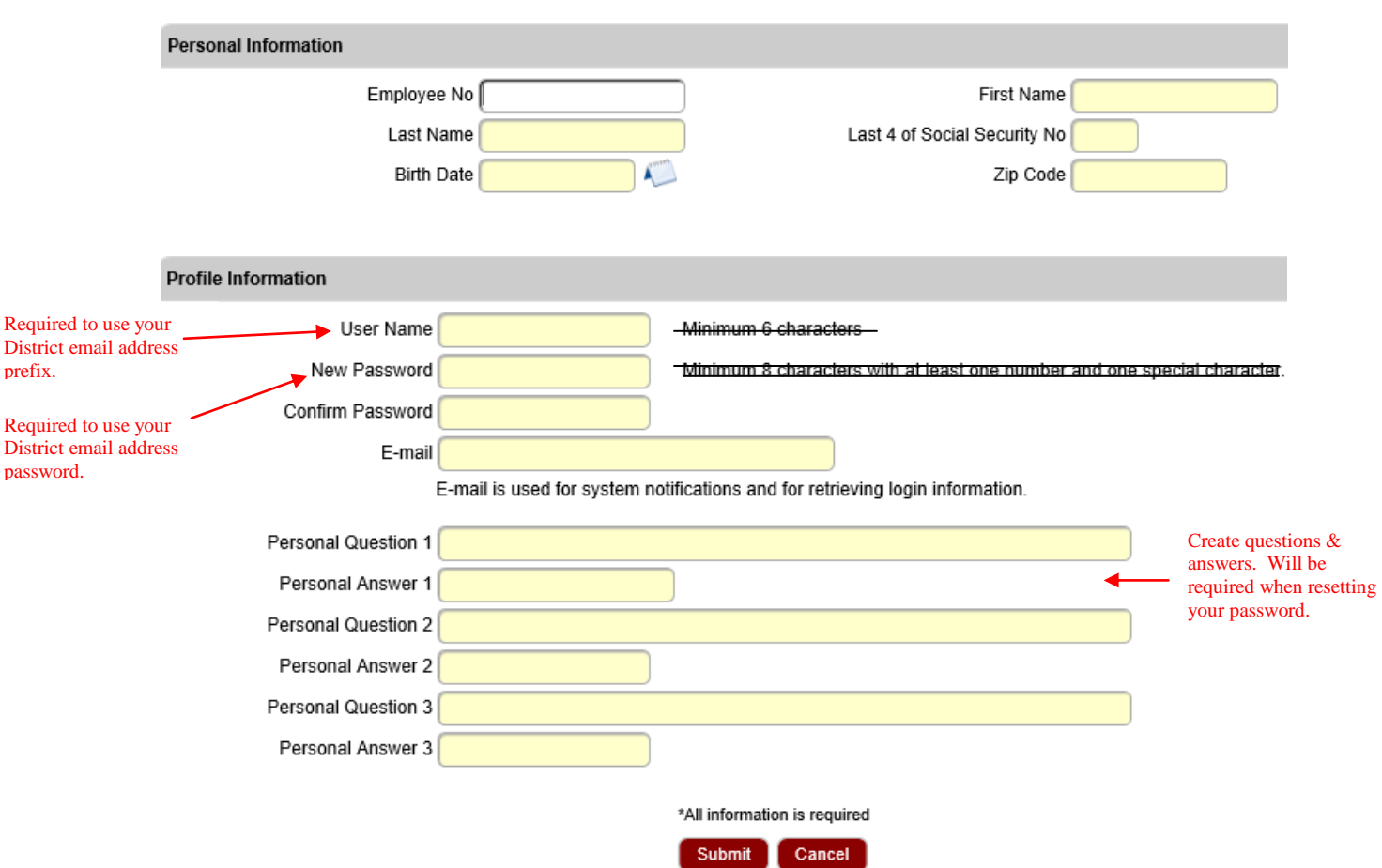

### **Create New Account**

## **Click Submit.**

**Once you have created your user name and password, the home page will appear.**

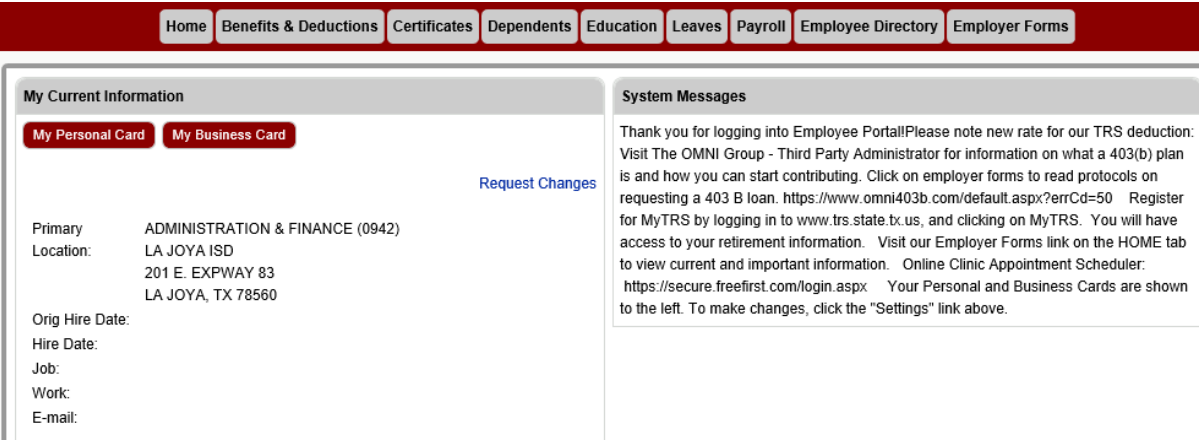

**On the home page you will see "My Current Information" with the following display:**

My Business Card **Your name Your work location and address Hire date Your Job (title) Work phone Work e-mail**

My Personal Card

**Your Address Your phone number**

To make changes to the above information, click the Request Changes link:

**Select 'New Request'** 

New Request | Request History

### **Select Request Type**

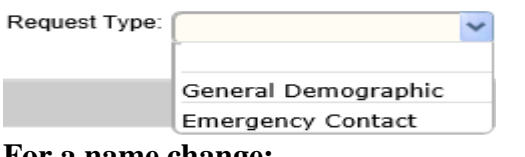

**For a name change:**

General Information

To request a name change, please call Human Resources at 956-323-2600

*Important***:** When changing settings on your *personal information*, you will either show **or not show your personal information to be displayed on the Directory for other users to view.**

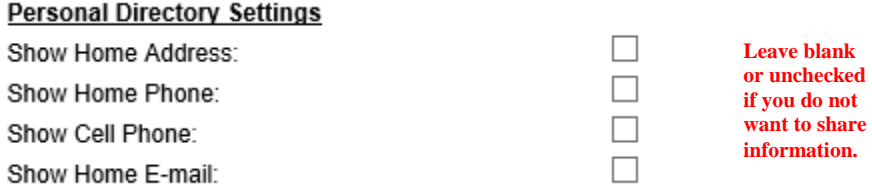

**Important** By clicking on *show* home address and home phone, you are allowing all employees in the District to have access to your information.

**On your homepage you also have a Directory link. Directory will list all employees of the District and their Business Card information and/or Personal Card information if allowed by employee.**

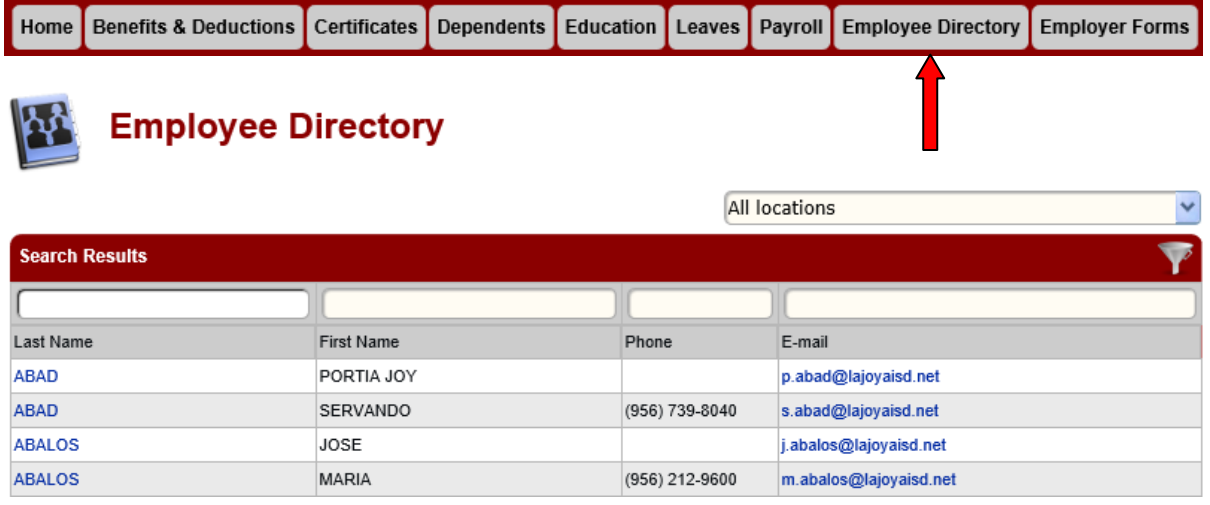

### **Click on Payroll to view the following:**

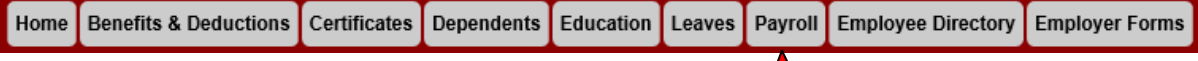

# **\* View "Pay Check Calendar": (click on the highlighted days to view your check/advice stub.)**

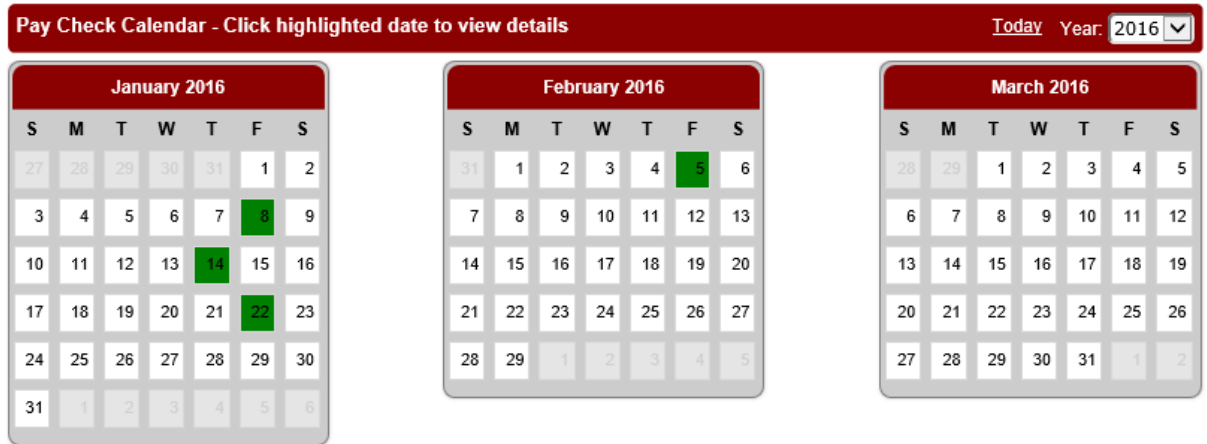

### **\* Click on "Salary Compensation" to view salary information**

Need Help? | Account | Log Out

Request Tax Changes | Request Direct Deposit Changes

Pay Check Calendar | Salary Compensation | W-2s

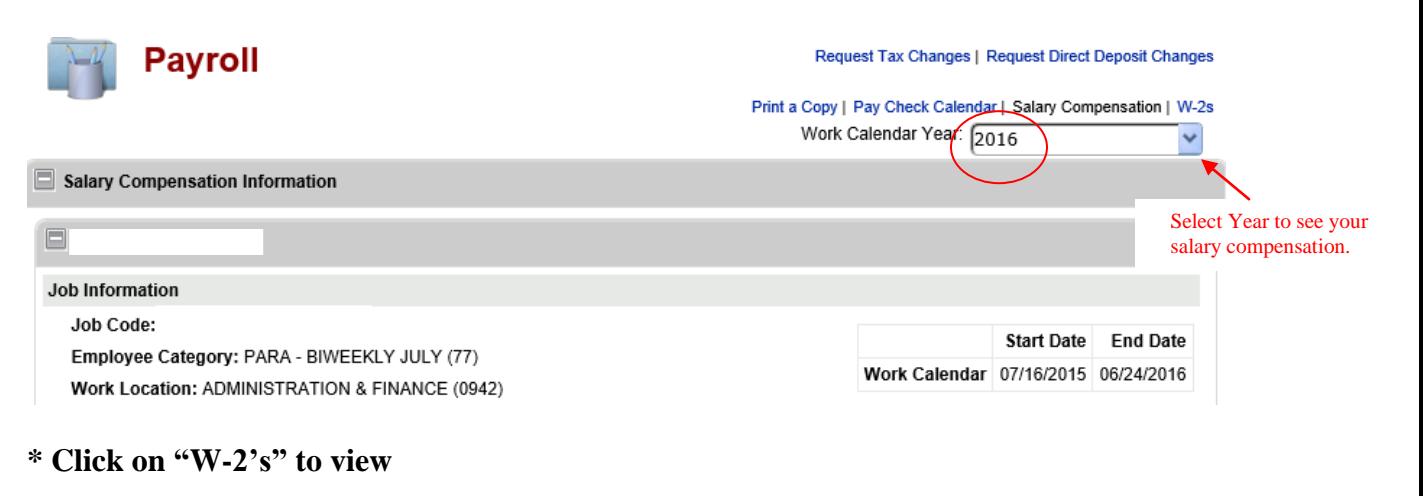

Need Help? | Account | Log Out

#### Request Tax Changes | Request Direct Deposit Changes

Pay Check Calendar | Salary Compensation | W-2s

### **Select the year to view**

### W-2 History

Download W-2 statements for 2015 TX LA JOYA INDEPENDENT SCHOOL DISTRICT Download W-2 statements for 2014 TX LA JOYA INDEPENDENT SCHOOL DISTRICT

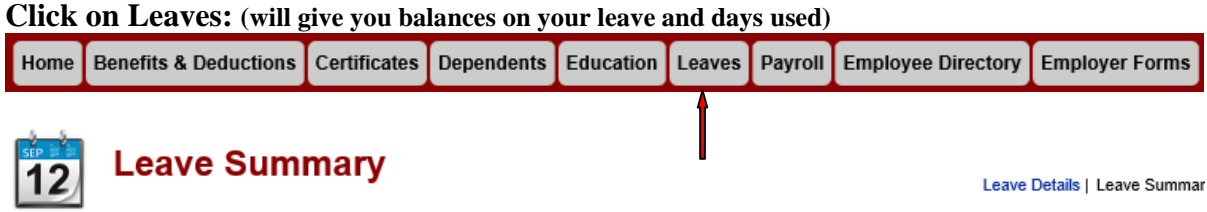

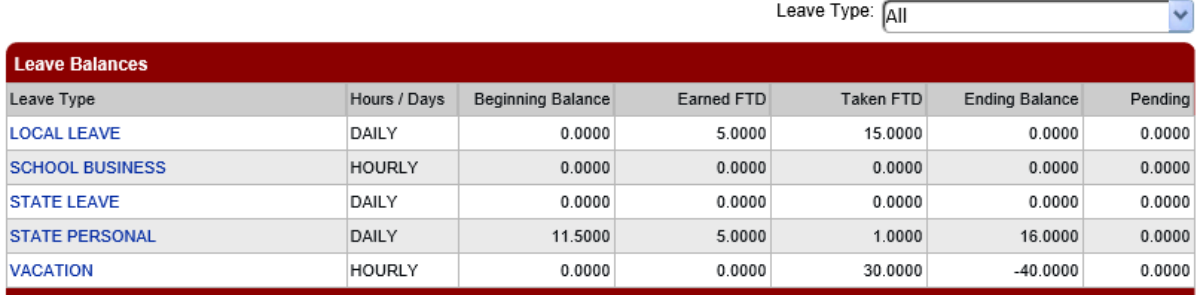

### **Click on Education: (will list your education earned)**

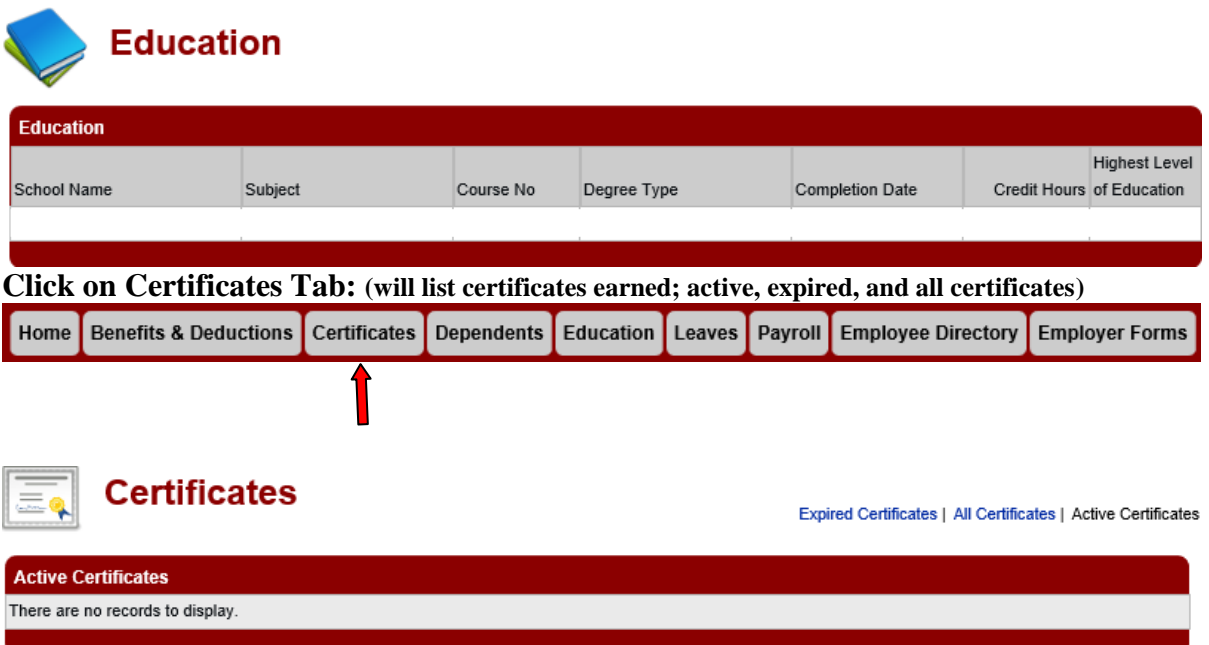

### **Click on Benefits and Deductions Tab: (different links: active/all deductions, active/all benefits)**

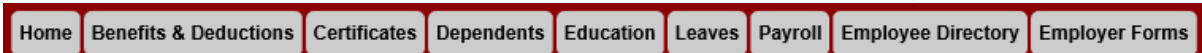

# **Deductions and Benefits**

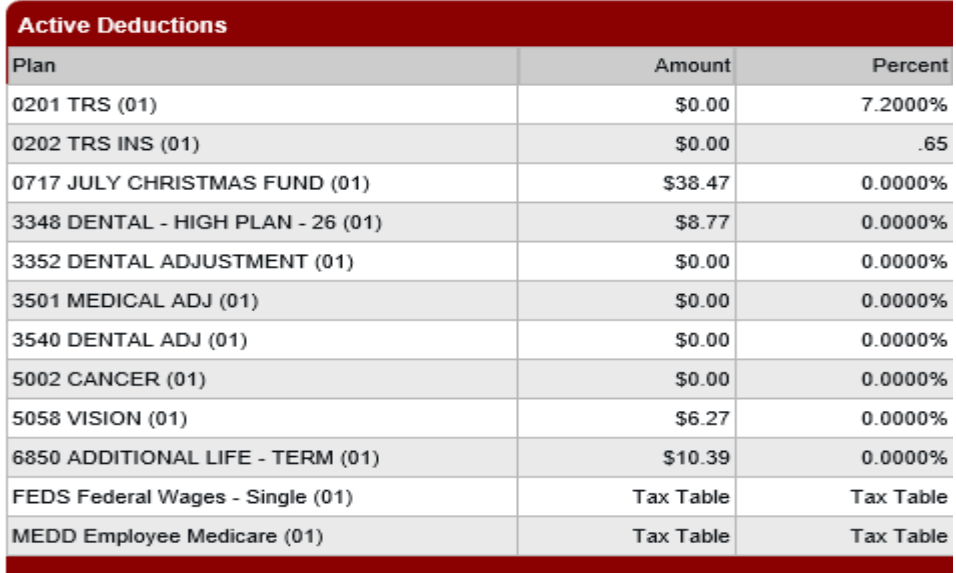

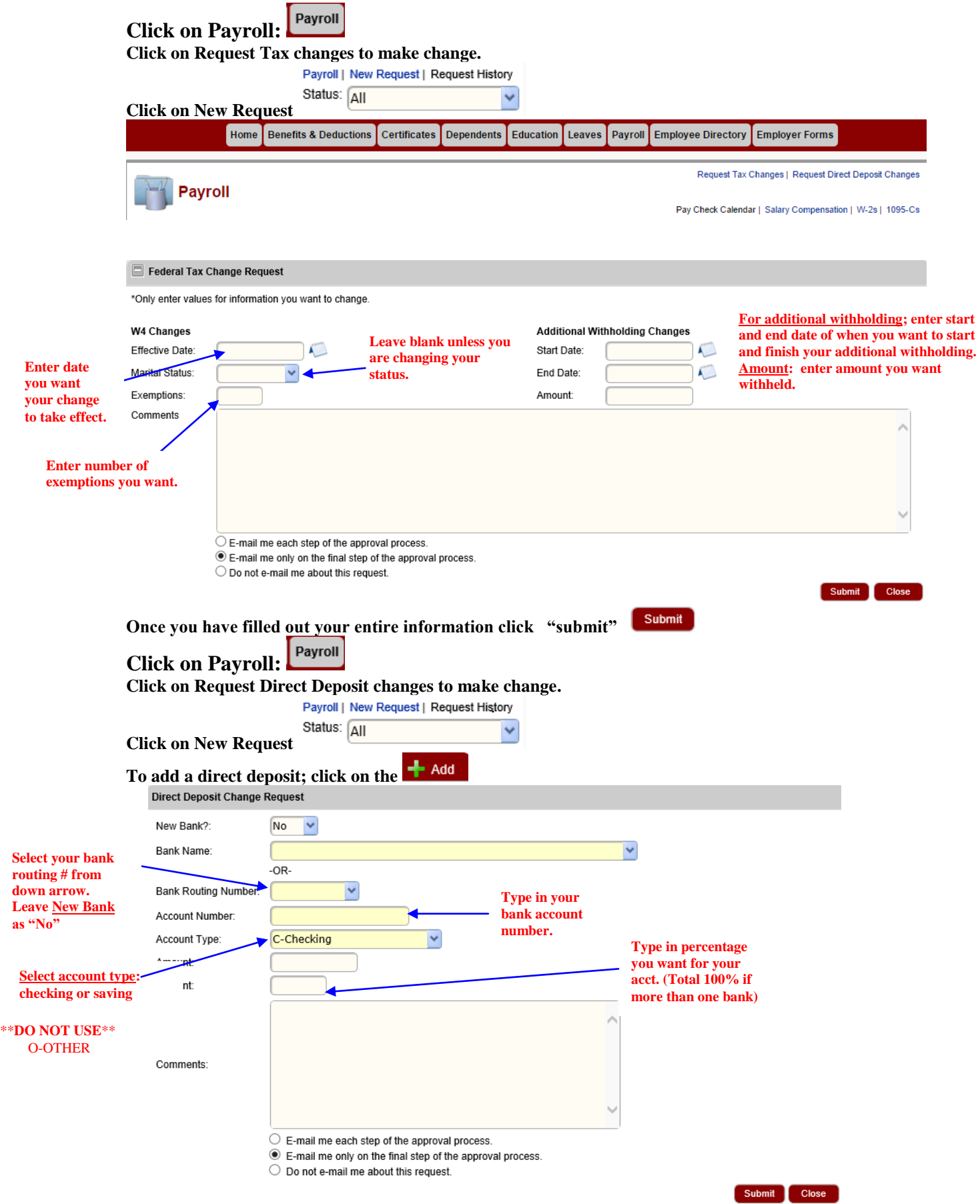

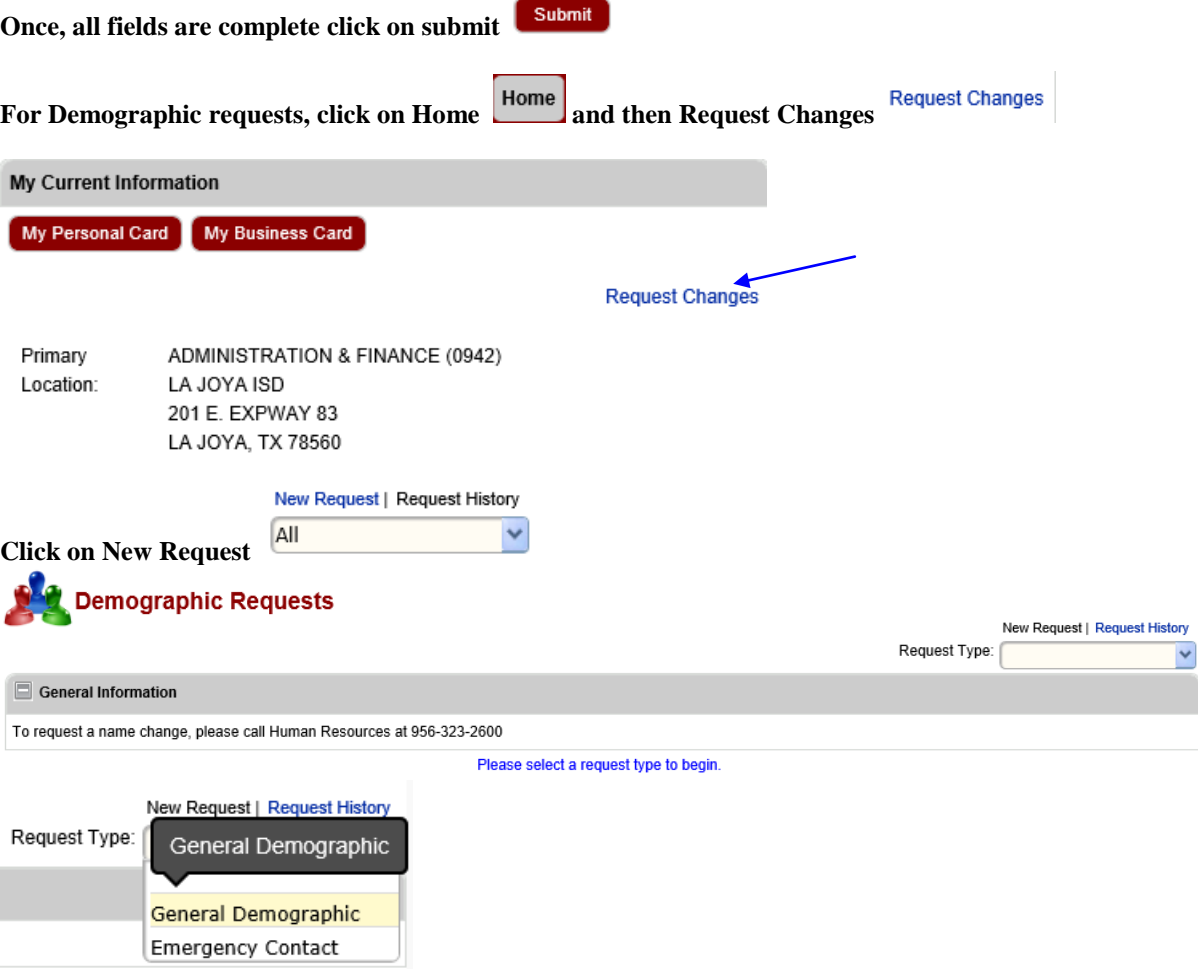

**Click on down arrow next to your name to log out from employee portal.**

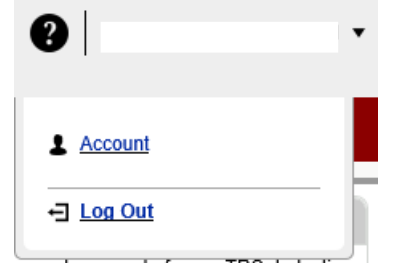